## \*\*\* New \*\*\*\* Firefox Tips And Tricks

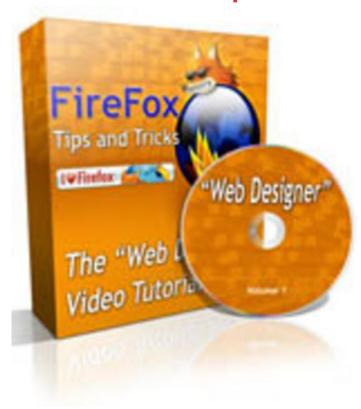

## **DOWNLOAD HERE**

The "Web Designer" Video Tutorials Attention: Anyone wanting to design, modify or work with images using free tools Subject: Using FireFox and Addons To Work With Graphics From: YOUR NAME HERE There are hundreds of free ways to work with graphics online and softwares to download. Just do a search for "free graphics tools" and you will see what I mean. What if you could just open your browser (you do use FireFox right?), select the page you want to edit and not have to open another software program? That would be real cool no doubt. If this is something that interest you, read on... Introducing the FireFox video tutorial series on working with web graphics! I am willing to bet many of you had no idea that you can turn FireFox into a graphics editing machine with free add-ons. The best part is you DO NOT have to install any graphics editing software on your computer or pay a single penny to use these online tools! Here is what you will learn: How To Edit ANY Standard Graphic or Header / Footer Images How To Get ANY Graphic or Webpage Background's Color How To Measure The Size of ANY Graphic or Web Page How To Install and Use FTP Inside FireFox BONUS Video: Download Embedded Videos! You will learn the exact methods that saves me time and streamlines my daily business. Before I started using

the methods explained in the videos, I was using four (4) different programs! This saves me a lot of time and steps when I need to make a quick edit. Great way to get those niche sites up and running in record time! Click the "Video Contents" link to review what each of the eight videos cover. Here is a quick overview of what each flash format video covers: Video One: 5 min 25 sec - Getting FireFox and installing it if you do not already have it on your computer. Once you have FireFox I show you how to install the correct free add-on. Video Two: 14 min 48 sec - How to add text to the supplied blank template header. I walk you through each step and even show you how to add symbols and such. Video Three: 9 min 21 sec - You are shown what each of the "extra" graphics tools do. I also show you how to get rid of any mistakes made along the way. Video Four: 5 min 12 sec - The graphics editor add-on is more than just an editor. You can capture screenshots, active window or a whole page. I show you how easy it is to do. Video Five: 5 min 08 sec - Anyone that works on sales / web pages is always trying to figure out what the background colors (graphics also) are so they can match them. One simple add-on solves that problem and a few more. Video Six: 4 min 05 sec - Over and over I am needing to know the size of graphic, table on a web page or an area of a web page. This simple add-on solves the problem very quickly. Video Seven: 8 min 51 sec - I have edited the graphic and now need to get it uploaded to my web server. I show you how to to FTP with a free and simple to use add-on. Video Eight: 3 min 51 sec - This is a little bonus video that is a must have! Time and time again I see 30 minute videos I want to watch later. I just download them with a simple click!

## **DOWNLOAD HERE**

Similar manuals: